#### **ORACLE**

**BUSINESS INTELLIGENCE** 

 $\Theta$ 

### Oracle BI Enterprise Edition での クイック・スタート・ガイド 問題の診断と解決

このガイドでは、Fusion Middleware Control などのツール、およびログ・ファイルを使用した Oracle Business Intelligence の問題の診断および解決方法を説明します。

これらおよびその他のタスクの詳細は、Oracle Technology Network の Oracle BI EE [ドキュメントを](http://www.oracle.com/technetwork/middleware/bi-enterprise-edition/documentation/index.html)参照し てください。

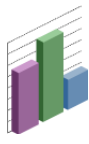

## ログ・ファイルおよびログ・メッセージについて

Fusion Middleware Control ログ・ビューアを使用して、 Oracle Business Intelligence コンポーネントのログ・エントリ を検索して表示できます。ログ・ファイルを検索すると、ロ グ・メッセージが見つかります。たとえば、特定の日付範囲、 ユーザー、ユーザー・トランザクションまたはメッセージのレ ベル(エラー、警告、通知など)をターゲットとするフィルタを 適用できます。Fusion Middleware Control ログ・ビューアか ら、ログ・ファイル全体を表示することもできます。 また、特定のユーザー・トランザクションを複数のログ・ファ イルで検索することもできます。

### ログ・メッセージの表示

- **1.** Fusion Middleware Control を起動して、Business Intelligence の 「概要」ページに移動します。
- **2.** 「診断」ページの「ログ・メッセージ」タブを表示します。
- **3.** 「最新のエラー」および「最新の警告」リージョンを表示します。
- **4.** 「ログ・ファイルの表示/検索」および「コンポーネント別のログ・ ファイルの表示/検索」の下のリンクを選択して、すべてのログ・ ファイルのメッセージまたは指定されたコンポーネントのログ・ ファイルのメッセージを表示します。Fusion Middleware Control で は、選択に応じた「ログ・メッセージ」ページにメッセージが表示 されます。
- **5.** 適切な検索基準を入力して、対応するエラー・メッセージを表示し ます。

メッセージを ECID 別に表示するには、「関連メッセージの表示」 をクリックし、「**ECID(**実行コンテキスト **ID)**ごと」メニュー・オプ ションを選択します。

**6.** 1 つ以上の行を選択して、そのメッセージのログ・ファイル・エン トリの詳細を表示します。

#### **Log Messages**  $\sqrt{2}$ Search

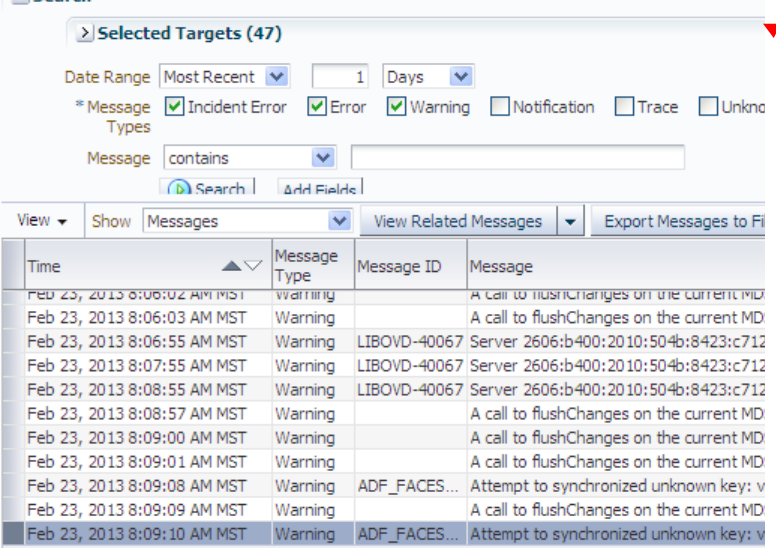

トランザクション・レベルのロギングでは、実行コンテキスト ID(ECID)と呼ばれる一意のトランザクション ID が、ユー ザー・リクエストに応答して生成されるすべてのログおよびエ ラー・メッセージに関連付けられます。このロギングによっ て、基となる問題の原因を迅速に診断できます。

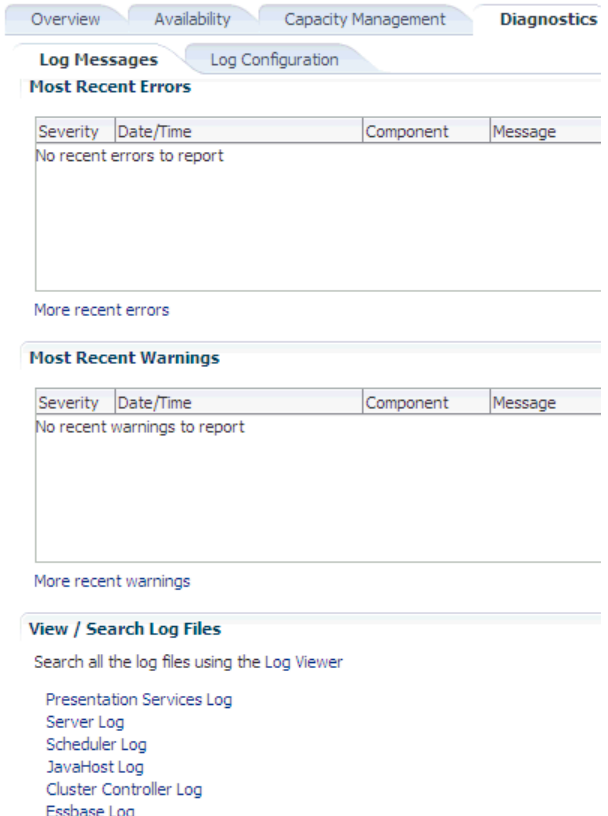

**Action Services Log** Security Services Log Administrator Services Log

#### ログ・ファイルのメッセージ・レベルについて

ログ・ファイル・メッセージのレベルに よって、ログ・ファイルに書き込まれる メッセージの詳細度と重要度のレベルが決 まります。

ログ・ファイルのメッセージ・レベルは、 右の表で説明します。

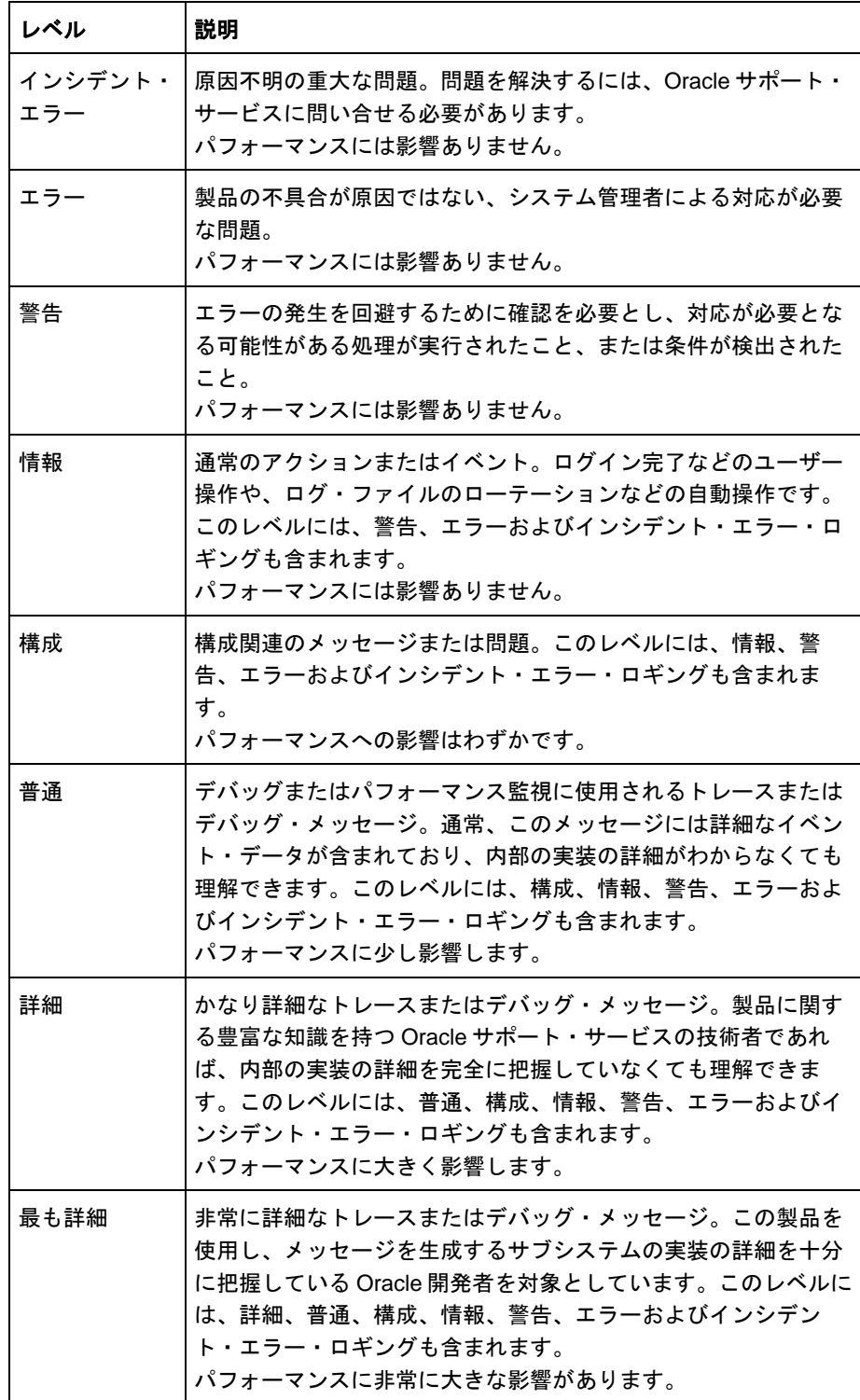

### ログ・ファイルのローテーションについて

ログ・ファイルのローテーションとは、ログ・ファイルが指定 されたしきい値や日付を超えたときに新しいログ・ファイルが 作成されることを言います。例として、Oracle BI スケジュー ラのコンポーネント・ログ構成ファイルの

MaximumFileSizeKb 設定を考えてみましょう。この設定で指 定されるサイズをログ・ファイルが超えると、既存のスケ ジューラ・ログ・ファイルの名前が変更され、新しいログ・ ファイルが作成されます。また、MaximumLogAgeDay の設定 より古いログ・ファイル日付も削除されます。

それぞれの BI コンポーネントには異なるログ・ファイル名が 付けられており、ログ構成ファイル内に独自の設定が存在しま す。たとえば、スケジューラのファイル・ネーミング規則は次 のとおりです。

- nqscheduler.log 最新のログ・ファイル。
- nqscheduler-<*n*>.log 名前が変更された、以前のログ・ ファイル。

<*n*> = 日付とタイムスタンプ(例: nqscheduler-20100909- 2135.log)

# ログ・ファイルのローテーション・ポリシーの構成およびログ・レベルの指定

ログ・ファイルのサイズと経過時間に基づいて、新し いログ・ファイルを作成する必要があるタイミングを 決定する基準を構成できます。ログ・ファイルに保存 するメッセージのレベルを決定するログ・レベルも指 定できます。

- **1.** Fusion Middleware Control を起動して、Business Intelligence の「概要」ページに移動します。
- **2.** 「診断」ページの「ログ構成」タブを表示します。
- **3.** 「構成をロックして編集」をクリックします。
- **4.** 適切な要素の入力を完了します。たとえば、使用 するログ・レベルを指定できます。
- **5.** 「適用」、「変更のアクティブ化」の順にクリック します。
- **6.** Business Intelligence の「概要」ページに戻り、 「再起動」をクリックします。

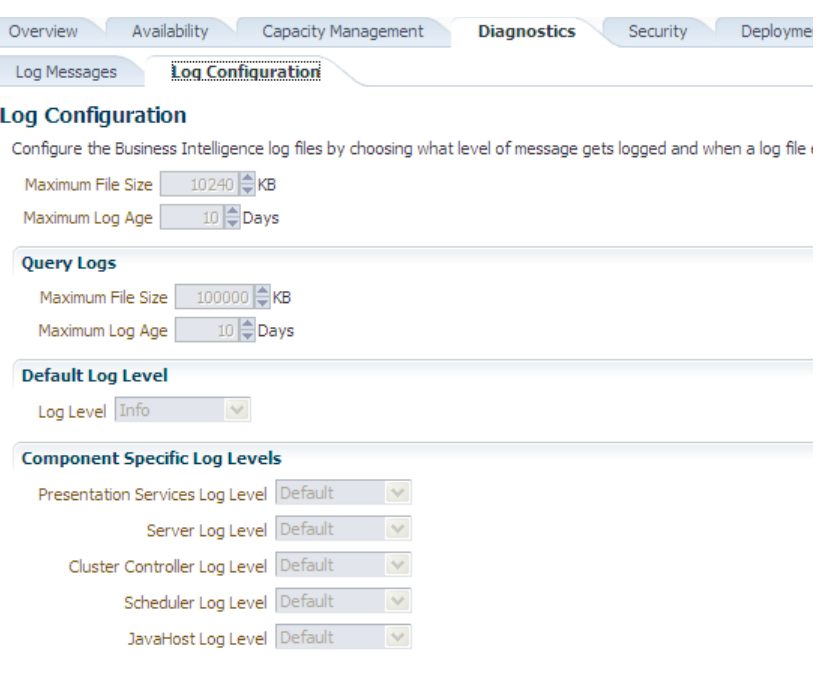

### ログ・ビューアを使用した **Oracle Business Intelligence** の問題の診断

Fusion Middleware Control ログ・ビューアを使用して、Oracle Business Intelligence に関する問題の解決に役立つメッセージを検索できます。

- **1.** Fusion Middleware Control を起動します。
- **2.** bifoundation ドメインを右クリックして、「ログ」、「ログ・メッセー ジの表示」の順に選択します。

「ログ・メッセージ」ページが表示されます。ログ・ビューアはすべての ログ・ファイルから行を収集して、このページに表示します。行にフィ ルタを適用して、必要な行のみを表示できます。

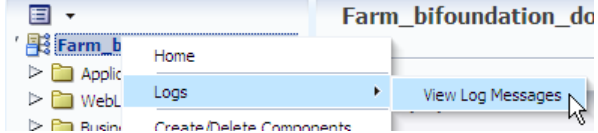

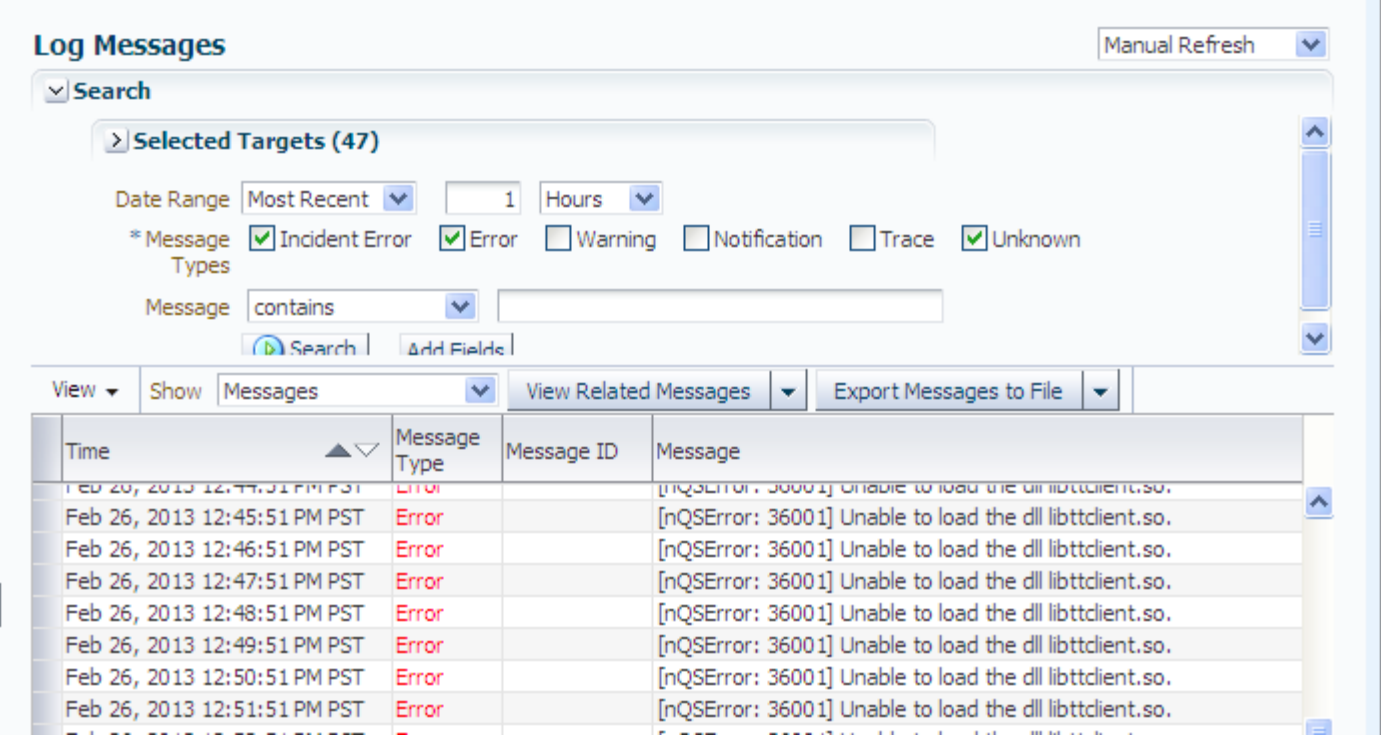

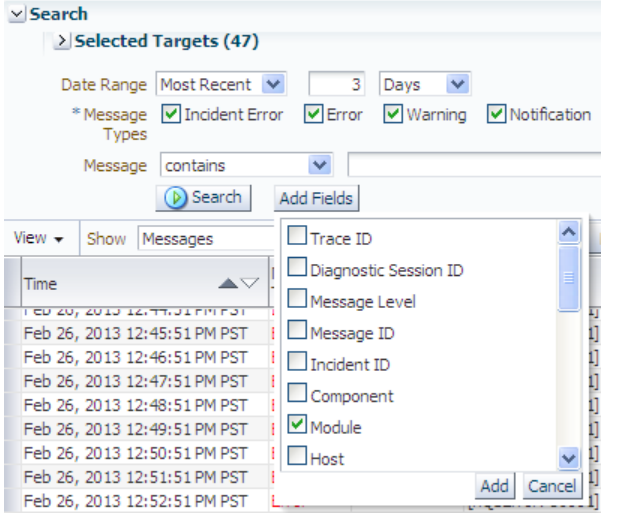

- **4.** Oracle Business Intelligence のメッセージにフィルタを適 用する手順は次のとおりです。
	- **a.** 「フィールドの追加」をクリックし、「モジュール」 を選択して、「追加」をクリックします。
	- **b.** 「モジュール」が「次を含む」に設定されていること を確認してから、次の値を入力します。

oracle.bi.management

この値によって、Oracle Business Intelligence のシス テム管理用のすべてのログ・エントリの作成元である Java パッケージの名前を指定します。

**5.** 「検索」をクリックします。

このページには、診断対象の問題の原因となったエラーと 警告を含め、検索基準と一致するすべてのログ・メッセー ジが一覧表示されます。

- **3.** リストのフィルタリングを開始するには、必要なメッセージを特定す る検索基準を入力します。
	- エラーが発生した日付を大まかに認識している場合は、次のよう にします。
		- **a.** 「日付範囲」を「時間間隔」に設定します。
		- **b.** フィルタリングの開始日と終了日を選択します。
		- エラーが継続的に発生している場合は、次のようにします。
		- **a.** 「日付範囲」を「最新」に設定します。
		- **b.** 「日」を選択して、1 や 3 などの数値を指定します。
		- メッセージ・タイプでは、「インシデント・エラー」、「エ ラー」、「警告」および「通知」を選択します。返されるメッ セージの数が多すぎる場合は、「通知」の選択を解除して、エ ラーと警告のみを表示します。

「通知」を選択する利点は、Oracle Business Intelligence の実行内 容を確認できることで、不具合が起きた箇所の特定に役立ちま す。

#### **Log Messages**

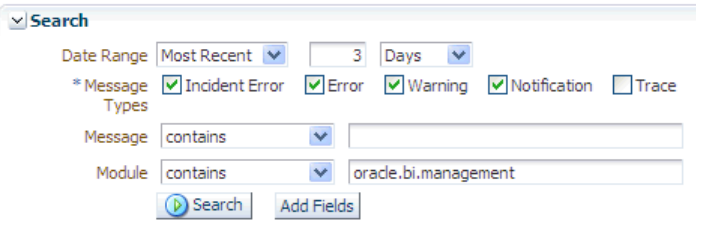

注意**:** ログ・メッセージのコピーを保存するには、「メッ セージをファイルにエクスポート」をクリックして、 「**Oracle** 診断ログ・テキスト**(.txt)**として」またはそれ以外の 必要な形式を選択します。

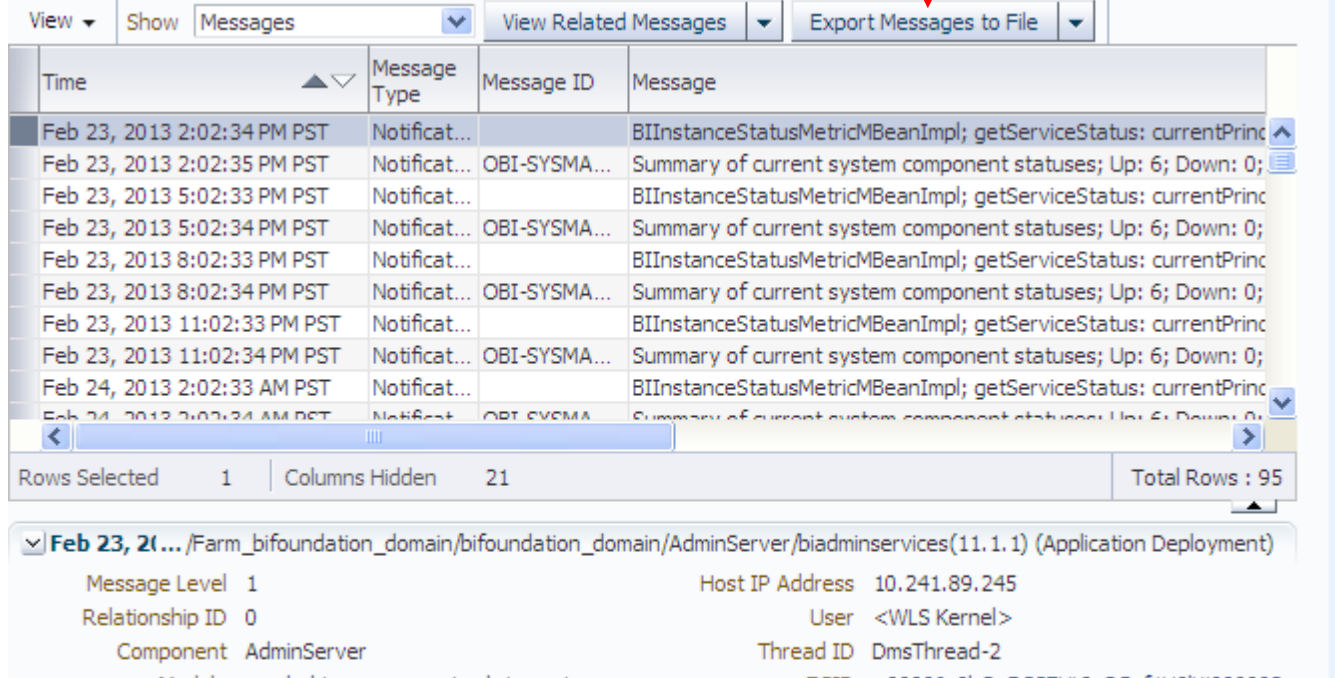

- ECID 0000Jo0hOaD33FHLIuO5vf1H9lVi000002 Module oracle.bi.management.adminservices
- Host slc02kxw

Message BIInstanceStatusMetricMBeanImpl; getServiceStatus: currentPrincipal is null